## **Sisukord**

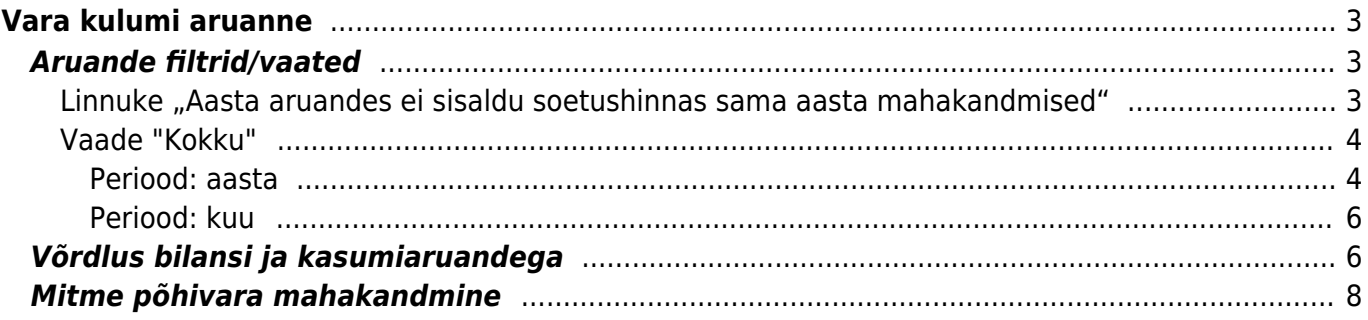

Directo Help - https://wiki.directo.ee/

# <span id="page-2-0"></span>**Vara kulumi aruanne**

Vara kulumi aruanne pakub ülevaate varade soetushinnast, kulumist, jääkväärtusest ning perioodi jooksul toimunud muudatustest.

Aruannet on võimalik vaadata järgmistel viisidel:

- Detailselt põhivara koodide lõikes.
- Koondina vara kontode, klasside või teiste kategooriate lõikes (kasulik aastaaruande põhivara lisa andmete saamiseks).
- Perioodiks saab valida kas kuu, mitu kuud või aasta.
- Aruande saab koostada ka konkreetse koodi järgi, samuti saab kasutada välistust (näiteks !KOOD) või vaadata mitut koodi korraga, kasutades komadega eraldatud nimekirja.

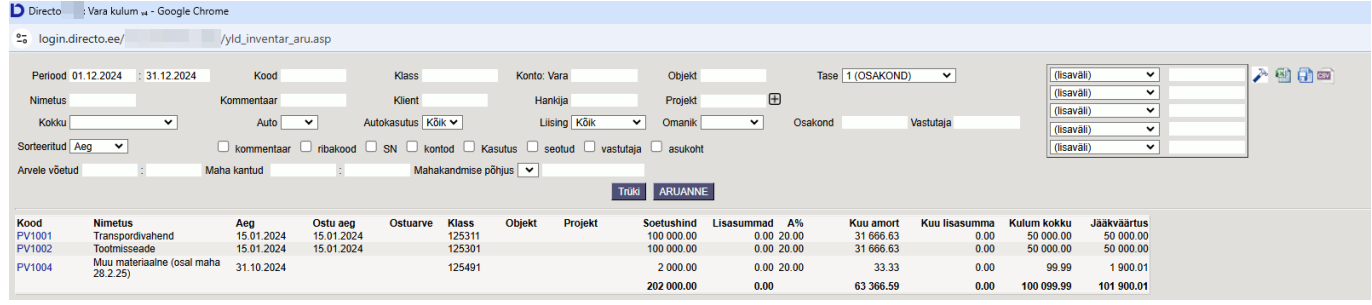

# <span id="page-2-1"></span>**Aruande filtrid/vaated**

### <span id="page-2-2"></span>**Linnuke "Aasta aruandes ei sisaldu soetushinnas sama aasta mahakandmised"**

See linnuke ilmub ainult siis, kui **aruande perioodiks on valitud aasta**.

- Kui valik ei ole linnutatud, siis:
	- o "Soetushind" sisaldab mahakantud põhivara soetusmaksumust
	- $\circ$  "Kulum kokku" sisaldab mahakantud põhivara kulumit kokku
	- $\circ$  "Aasta amort" sisaldab mahakantud põhivara perioodi amorti kui ka jääkväärtuse mahakandmist (kasumiaruandes tavaliselt erinevatel kontodel).
- Kui valik on linnutatud, siis rida on, aga summad on nullid.

Näide põhivarast, mis on valitud perioodis maha kantud:

Periood 01.01.2023 : 31.12.2023 **Kood A1206** Klass Konto: Vara Objekt Tase 1 (OSAKOND)  $\overline{\mathbf{v}}$ (lisav (lisav  $\bigoplus$ Nimetus entaar Klient Hankija Projekt (lisav  $\overline{\mathbf{v}}$  $\overline{\mathbf{v}}$ Autokasutus Kõik ▼ Liising Kõik  $\overline{\mathbf{v}}$ Omanik  $\overline{\mathbf{v}}$ Osakond Auto Vastutaja Kokku (lisay □ kommentaar □ ribakood □ SN □ kontod □ Kasutus □ seotud □ vastutaja □ asukoht □ Sorteeritud Aeg asta aruandes ei sisaldu soetushinnas sama aasta mahakandm (lisav  $\overline{\phantom{0}}$ Arvele võetud Maha kantud Mahakandmise põhjus Trüki ARUANNE Periood: 01.01.2023 - 31.12.2023 Objekt<br>HOOLDUS Jääkväärtus Ostu aeg Ostuarve **Klass** Projekt Soetushind A% Aasta amort Aasta Iisasumma Kulum kokku **Kood**<br>A1206 Aeg<br>15.03.2022 Nimetus<br>A1206 125301 1 000.00 20.00  $0.00$  $0.00$ 833.30 833.30  $0.00$ 1 000,00 1 000,00  $0.00$ sh<br>mahakantud<br>põhivara sh sh mahakantud mahakantud põhivara põhivara perioodi<br># amordikulu soetusmaksumus kulum kokk jääkväärtus Periood 01.01.2023  $: 31.12.2023$ Tase 1 (OSAKOND) **Kood A1206** Klass Konto: Vara Objekt  $\overline{\mathbf{v}}$  $\bigoplus$ mmentaa Projekt Nimetus Klient Hankija **Kokku**  $\overline{\mathbf{v}}$ Autokasutus Kõik ▼ Liising Kõik  $\overline{\phantom{0}}$ Omanik  $\overline{\mathbf{v}}$ Osakond Vastutaja  $\overline{\mathbf{v}}$ Auto Sorteeritud Aeg □ kommentaar □ ribakood □ SN □ kontod □ Kasutus □ seotud □ vastutaja □ asukoh ■ asta anuandes ei sisaldu soetushinnas sama aasta mahakandmised Arvele võetud Maha kantud Mahakandmise põhjus  $\overline{\mathbf{v}}$ Trüki ARUANNE Periood: 01.01.2023 - 31.12.2023 Kood Ostu aeg Ostuarye Klass Objekt Projekt Aasta amort Aasta lisasumma Kulum kokku Jääk **Nimetus** Aeg<br>15.03.2022 tushind  $\mathbf{A}^{q}$ A1206 A1206  $125301$ **HOOLDUS**  $\frac{0,00}{0,00}$  20,00  $0.00$  $0,00$  $\frac{0,00}{0.00}$  $0,00$ 

Last update: 2025/03/15 12:22 et:yld\_inventar\_aru https://wiki.directo.ee/et/yld\_inventar\_aru

### <span id="page-3-0"></span>**Vaade "Kokku"**

- Annab varade ülevaate vara klasside/kontode jne gruppide lõikes, kajastades perioodi jooksul toimunud **muutusi** soetusmaksumuses ja jääkväärtuses. Samuti näitab see soetusmaksumuse, kulumi ja jääkväärtuse **saldot** perioodi lõpus.
- On kasulik aastaaruande **põhivara lisa** andmete koostamiseks.
- Filter "Vara konto lõikes" aitab teha võrdlust bilansiga, tuvastades võimalikud andmete lahknevused.

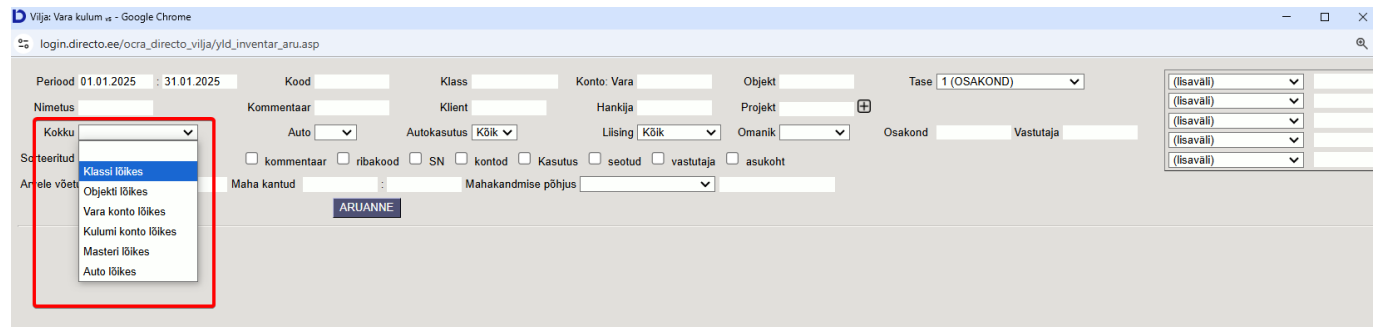

#### <span id="page-3-1"></span>**Periood: aasta**

Aruande filtrid:

- Periood: **aasta**.
- Aasta aruandes ei sisaldu soetushinnas sama aasta mahakandmised" ei ole linnutatud.
- Peenhäälestuses linnutatud "näita lisasummad eraldi" ja "kuu soetuses mahakandmised eraldi".

Aruande tulemus: Periood: aasta

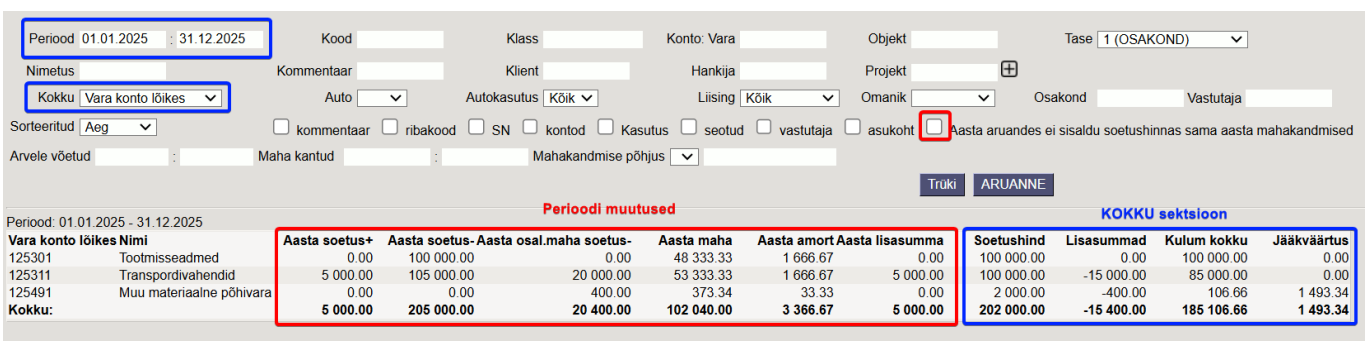

Veerud sisaldavad järgmiseid andmeid:

#### **Perioodi muutused sektsioon**:

**Aasta soetus+** > perioodi soetus soetusmaksumuses sealhulgas lisasummad

**Aasta soetus -** > perioodi soetusmaksumuse mahakandmine koos lisasummadega (dokumendiga "Vara mahakandmine")

**Aasta osal. mahak. soetus -** > osalise mahakandmise soetusmaksumus (dokumendiga "Põhivara ümberhindlus")

**Aasta maha** > mahakandmiste jääkväärtus (dokument "Vara mahakandmine" ja osalise mahakandmise dokument "Põhivara ümberhindlus)

**Aasta amort** > perioodis arvestatud amordikulu ja allahindluse kulu

**Aasta lisasumma** > perioodis arvele võetud lisasummad kokku. Võib sisaldada nii plussi kui miinusega lisasummasid

#### **Kokku sektsioon**:

**Soetushind** > soetushinna saldo perioodi lõpuks

**Lisasummad** > lisasummad kokku kogu perioodi peale

**Kulum kokku** > kulumi saldo perioodi lõpuks. Kui perioodis on tehtud mahakandmine ja/või osaline mahakandmine, siis on "kulum kokku" "arvutusvalemid järgmised. Perioodis on mahakantud põhivara: Kulumi algsaldo + "Aasta amort" + "Aasta maha" = kulum kokku. Perioodis on osaliselt mahakantud põhivara: Kulumi algsaldo + "Aasta amort" + "Aasta maha" - "Aasta osal.mahak. soetus- = kulum kokku"

**Jääkväärtus** > jääkväärtuse saldo perioodi lõpuks

Aruande filtrid:

- Periood: **aasta**
- Aasta aruandes ei sisaldu soetushinnas sama aasta mahakandmised" on linnutatud
- Peenhäälestuses linnutatud "näita lisasummad eraldi" ja "kuu soetuses mahakandmised eraldi"

Aruande tulemus on sarnane eelmisele, kuid erinevus seisneb selles, et mahakantud varade puhul on "Kokku" sektsioonis nullväärtused, kuna vara on maha kantud.

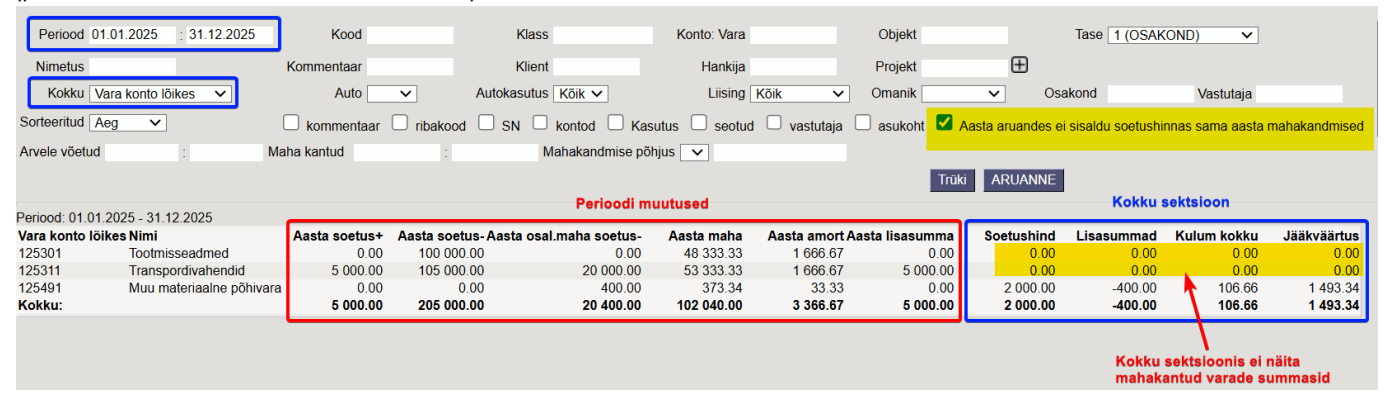

#### <span id="page-5-0"></span>**Periood: kuu**

Aruande filtrid:

- Periood: **1 kuu**
- Peenhäälestuses linnutatud "näita lisasummad eraldi" ja "kuu soetuses mahakandmised eraldi"

#### Aruande tulemus: Periood: 1 kuu

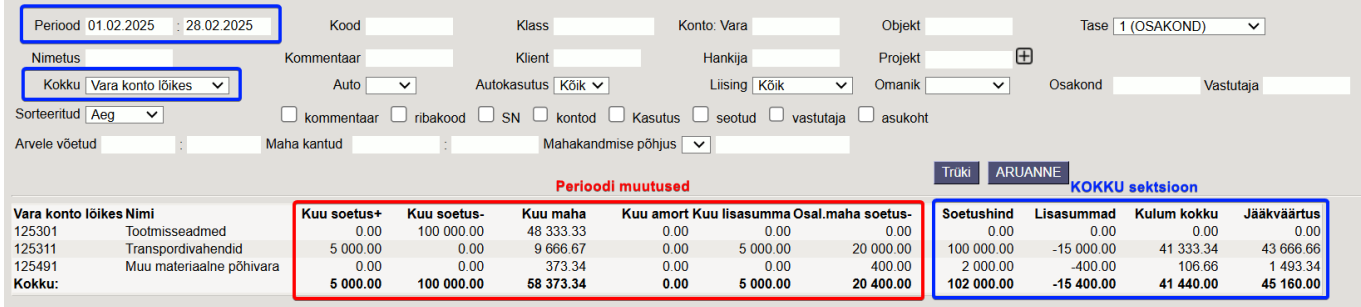

Veerud sisaldavad järgmiseid andmeid:

#### **Perioodi muutused sektsioon**:

**Kuu soetus+** > kuu soetus soetusmaksumuses sealhulgas lisasummad

**Kuu soetus -** > kuu soetusmaksumuse mahakandmine koos lisasummadega (dokumendiga "Vara mahakandmine")

Kuu osal. mahak. soetus - > osalise mahakandmise soetusmaksumus (dokumendiga "Põhivara ümberhindlus")

**Kuu maha** > mahakandmiste jääkväärtus (dokument "Vara mahakandmine" ja osalise mahakandmise dokument "Põhivara ümberhindlus)

**Kuu amort** > kuus arvestatud amordikulu ja allahindluse kulu

**Kuu lisasumma** > kuus arvele võetud lisasummad kokku. Võib sisaldada nii plussi kui miinusega lisasummasid

#### **Kokku sektsioon**:

**Soetushind** > soetushinna saldo perioodi lõpuks

**Lisasummad** > lisasummad kokku kogu perioodi peale

**Kulum kokku** > kulumi saldo perioodi lõpuks. Kui perioodis on tehtud mahakandmine ja/või osaline mahakandmine, siis on "kulum kokku"" arvutusvalemid järgmised. Perioodis on mahakantud  $põhivara: Kulumi algsaldo +$  "Kuu amort" + "Kuu maha" = kulum kokku. Perioodis on osaliselt mahakantud põhivara: Kulumi algsaldo + "Kuu amort" + "Kuu maha" - "Kuu osal.mahak. soetus- = kulum kokku" **Jääkväärtus** > jääkväärtuse saldo perioodi lõpuks

## <span id="page-5-1"></span>**Võrdlus bilansi ja kasumiaruandega**

**Iga kuu lõpus on oluline kontrollida**, kas **põhivara soetusmaksumus, akumuleeritud kulum ja jääkväärtus bilansis vastavad põhivara registri andmetele.** Regulaarne kontroll aitab kiiresti tuvastada võimalikke vigu ja nende tekkekohti. Kui kontrolli ei tehta ja viga ilmneb alles hiljem, võib eelnevate kuude parandamine olla äärmiselt keeruline ja aeganõudev.

#### **Võimalikud põhjused, miks vara kulumi aruanne ei klapi bilansiga**

- Vara moodulis tehtud toimingute **finantskannete kuupäevade ja summade muutmine** ei muuda aruannetes kuupäevi ega summasid ja vara mooduli ja bilansi andmed ei ole võrreldavad.
	- näiteks amortisatsioonikande kuupäevade / summade muutmine
	- või arvelevõtmise / mahakandmise kuupäeva muutmine.
- **Käsitsi** tehtud **finantskanded**
- Vara kaartidel **sulgemise linnuke** (vana kujundus) on mõeldud väikevahendite "mahakandmiseks" ehk aruannetest eemaldamiseks. Põhivarade mahakandmisel ei tohiks vara kaarte sulgeda. Kui kaart sulgeda, siis ei ilmu see enam **Vara kulumi** ja **Vara nimekirja** aruannetesse ning aruanded ei ole võrreldavad bilansiga.

#### **Bilansi ja põhivara registri võrdlus:**

**Bilansis** on 31.12.2025 seisuga põhivarade jääkväärtus 1493,34

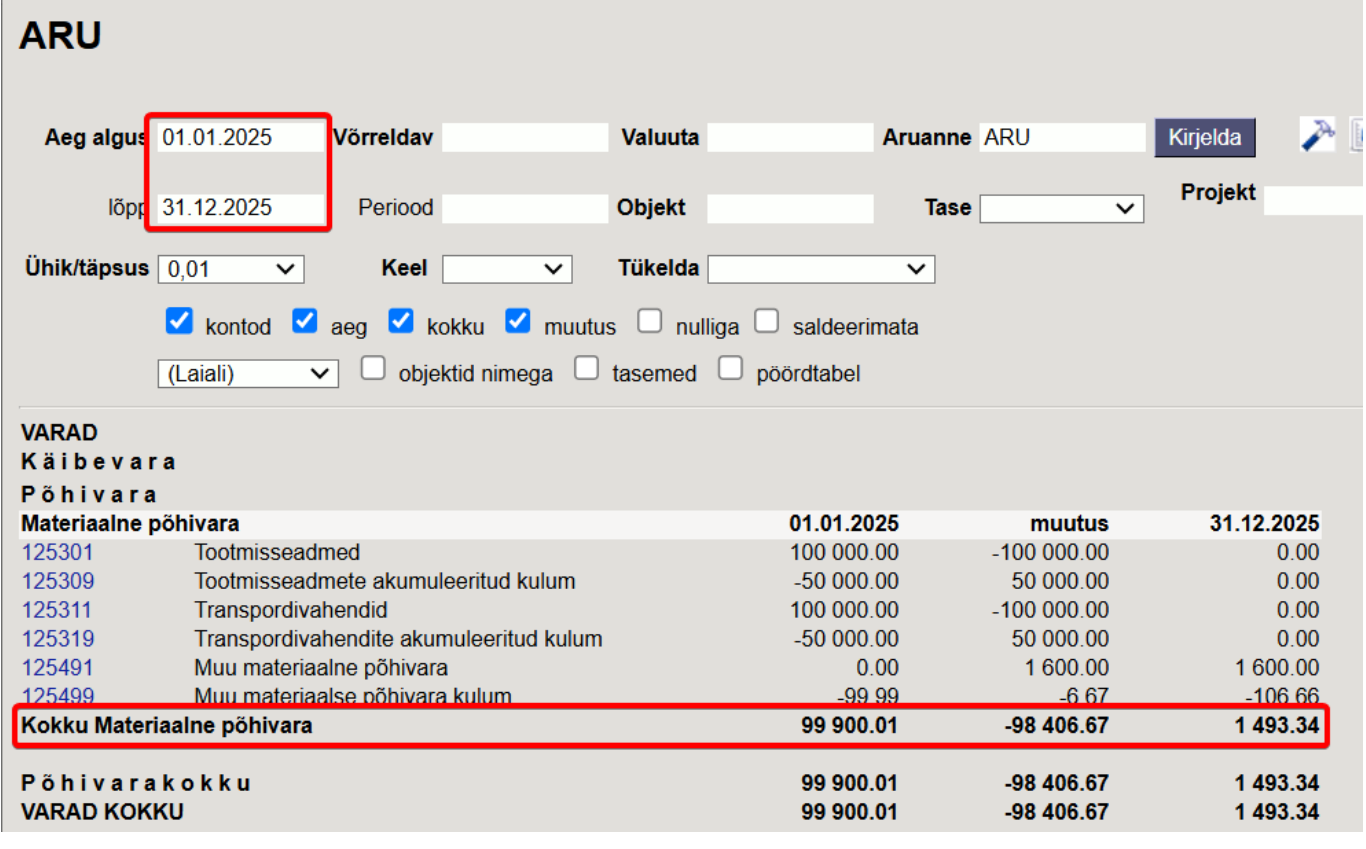

#### Vara kulumi aruanne annab sama tulemuse:

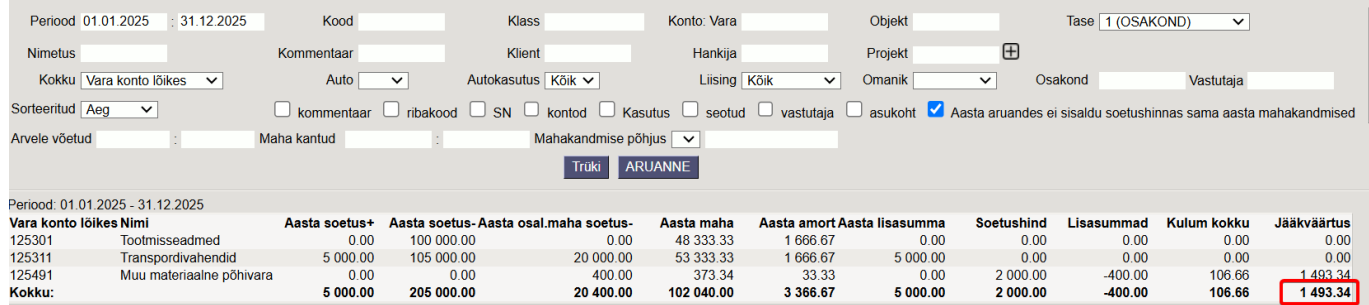

#### **Kasumiaruande ja põhivara registri võrdlus:**

**Kasumiaruanne** näitab aasta amordikulu ja mahakandmise kulu:

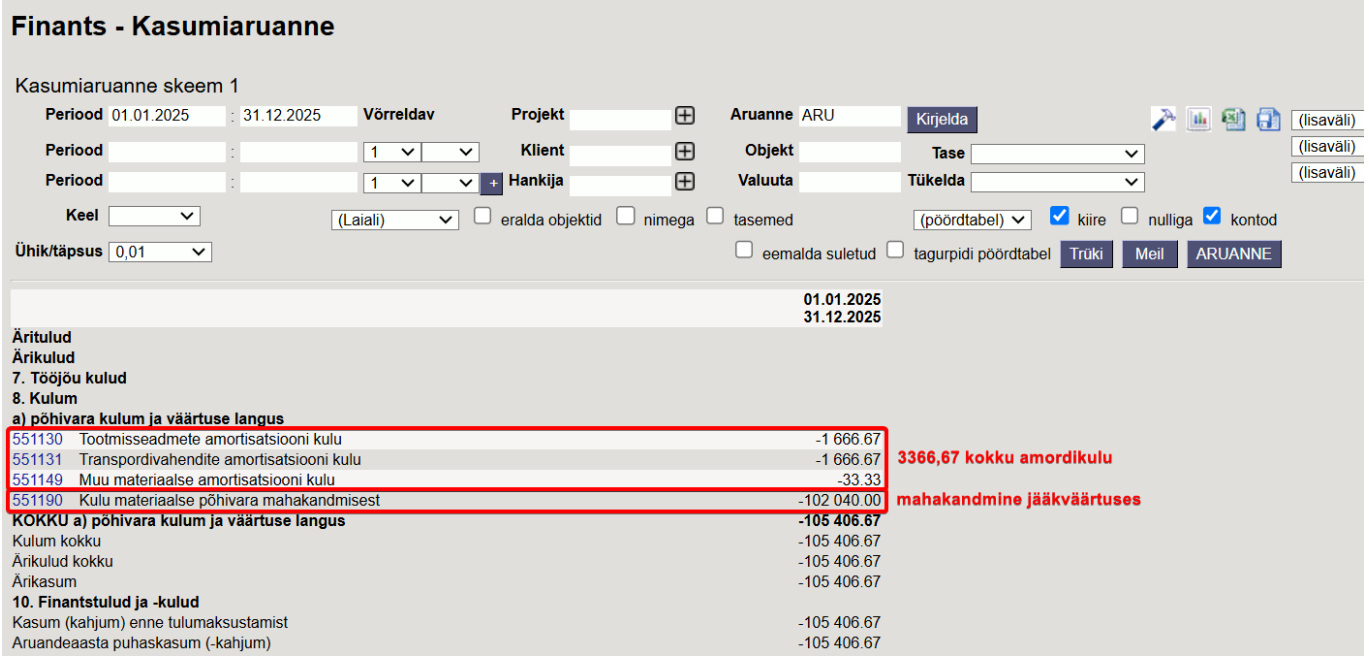

#### Vara kulumi aruanne annab sama tulemuse:

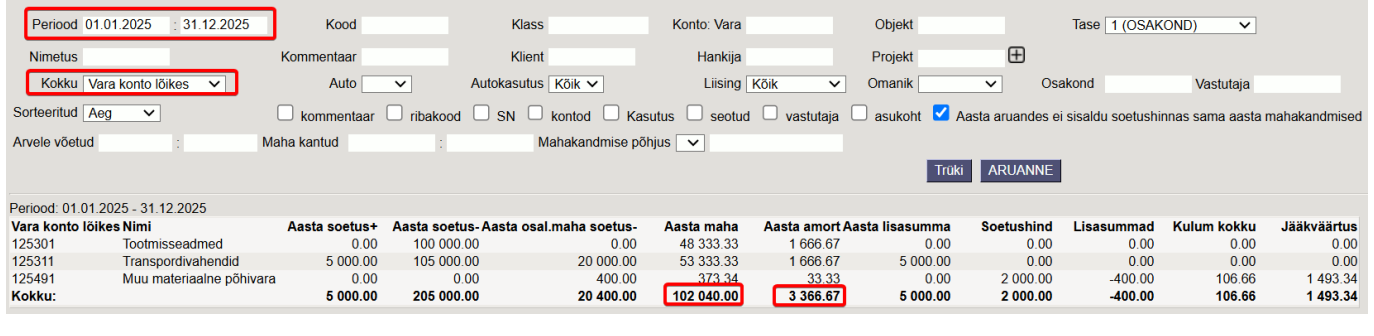

### <span id="page-7-0"></span>**Mitme põhivara mahakandmine**

 Kasuta ainult juhul, kui kasutad vana kujundusega vara kaarte. Kui kasutad uue kujundusega vara kaarte, siis kasuta dokumenti [Vara mahakandmine.](https://wiki.directo.ee/et/asset_write_off)

Mitut põhivara saab korraga maha kanda kui valida aruanne Vara kulum. Seejärel filtreerite välja mahakantavad põhivarad ning valite mahakandmise põhjuse ja vajutate nuppu Aruanne. Siis ilmub nupp kanna maha.

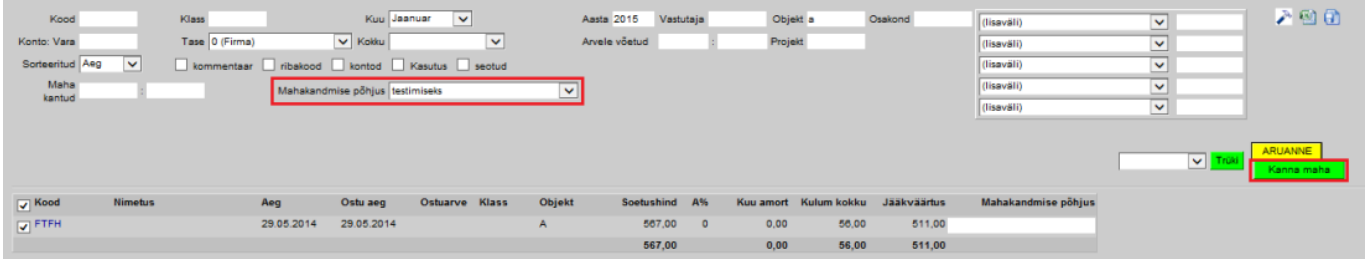

Mahakandmise põhjuseid saab lisada luues uus lisaandmete liik. Klass peab olema inventar. Näiteks:

2025/05/06 14:17 9/9 Vara kulumi aruanne

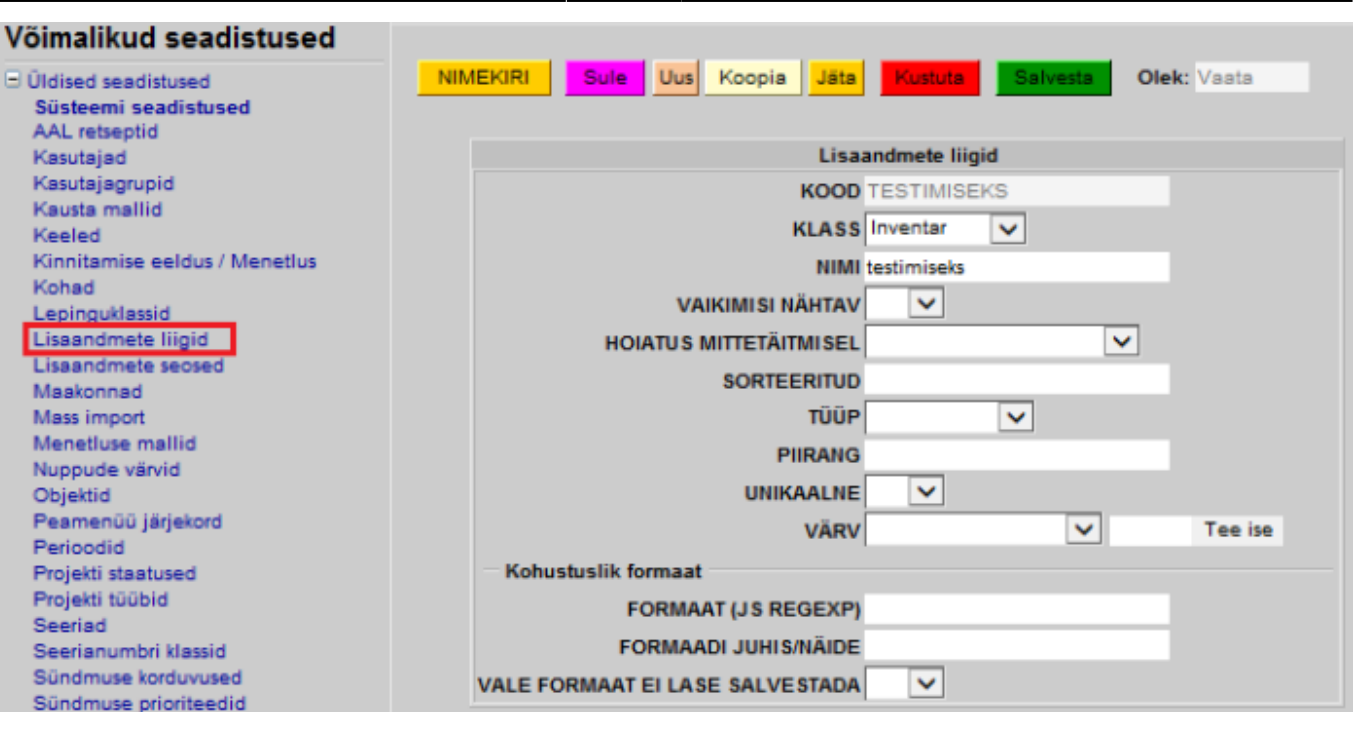

From: <https://wiki.directo.ee/> - **Directo Help**

Permanent link: **[https://wiki.directo.ee/et/yld\\_inventar\\_aru](https://wiki.directo.ee/et/yld_inventar_aru)**

Last update: **2025/03/15 12:22**

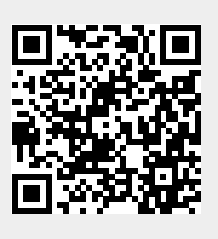